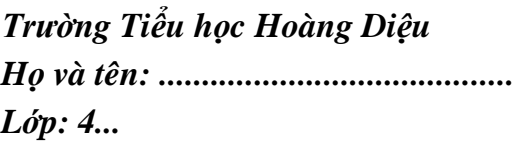

## *Trường Tiểu học Hoàng Diệu* **ĐỀ CƯƠNG ÔN TẬP HỌC KÌ II** *Họ và tên: .........................................* **Năm học: 2023 – 2024** *Lớp: 4...* **Môn: Tin Học lớp 4**

## *A. Lí thuyết: Hãy khoanh tròn vào chữ cái trước câu trả lời đúng nhất:*

#### *I. Sách Kết nối tri thức với cuộc sống*

**Câu 1**: Nháy chuột vào tên dải lệnh nào sau đây để mở bảng các hiệu ứng chuyển trang chiếu?

A. Design.

B. Layout.

C. Home.

D. Transitions.

**Câu 2**: Đâu là biểu tượng của phần mềm soạn thảo văn bản?

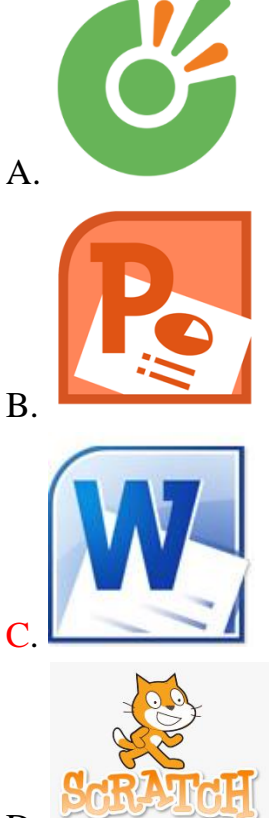

D.

**Câu 3.** Em hãy cho biết: Tên của phần đóng khung trong hình sau là:

#### A. Dải lệnh.

- B. Vùng soạn thảo.
- C. Con trỏ soạn thảo.
- D. Biểu tượng của phần mềm soạn thảo văn bản.

**Câu 4.** Để xóa kí tự bên phải con trỏ soạn thảo, em sử dụng phím nào?

- A. Backspace.
- B. Shift.

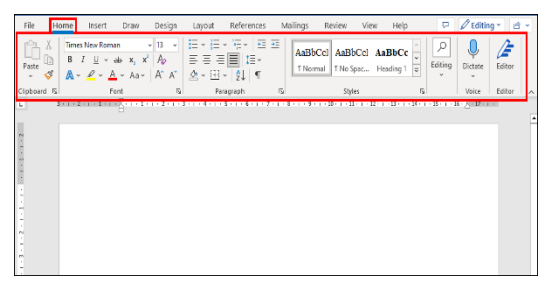

#### C. Delete.

D. Enter.

**Câu 5.** Để lưu tệp văn bản em làm như thế nào?

- A. Nháy chuột chọn Insert, chọn Save.
- B. Nháy chuột chọn Insert, chọn Save As.
- C. Nháy chuột chọn File, chọn Save.
- D. Nháy chuột chọn File, chọn New.

**Câu 6:** Quan sát câu sau: *Việc sử dụng máy tính khoongI đúng cách có thể gây ra lỗi, ảnh hưởng đến hoạt động bình thường của nó.*

Để sửa chữ không bị gõ sai trong hình trên, em sẽ làm thế nào?

- A. Nhấn phím Delete hai lần rồi nhấn phím o hai lần, gõ thêm ng
- B. Nhấn phím Delete một lần rồi nhấn phím o.
- C. Nhấn phím Backspace bốn lần rồi nhấn phím o hai lần, gõ thêm ng
- D. Nhấn phím Backspace hai lần rồi nhấn phím o.

Câu 7: Ý nghĩa của biểu tượng  $\left[\frac{\chi}{\lambda}\right]$ là gì?

A. Hình ảnh của con trỏ chuột khi bắt đầu thao tác chọn văn bản.

B. Lệnh sao chép phần văn bản được chọn.

C. Lệnh dán phần văn bản đã cắt hoặc sao chép.

D. Lệnh cắt phần văn bản được chọn.

**Câu 8.** Lệnh sao chép phần văn bản được chọn là:

A. Copy.

B. Cut.

C. Paste.

D. Save.

**Câu 9:** Để chèn hình ảnh vào trang tài liệu, em sử dụng lệnh:

A. Home  $\rightarrow$  Picture.

B. Insert  $\rightarrow$  Picture.

C. File  $\rightarrow$  Save.

D. Home  $\rightarrow$  Paste.

**Câu 10.** Muốn gõ kí tự trên của phím, em sử dụng phím nào?

- A. Tab.
- B. Shift.
- C. Ctrl.
- D. Alt.

**Câu 11.** Đâu là biểu tượng của phần mềm lập trình?

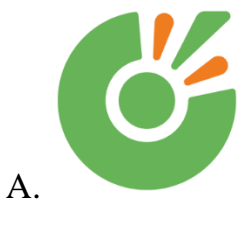

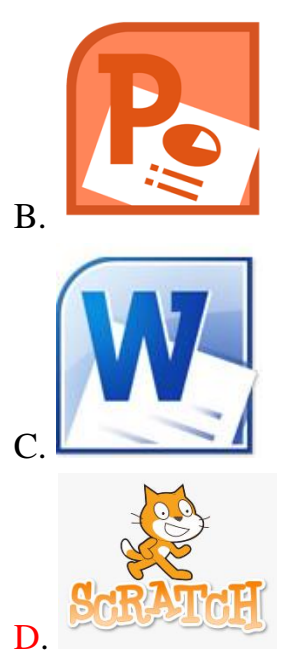

**Câu 12.** Để thay đổi giao diện phần mềm Scratch sang ngôn ngữ tiếng Việt, em thực hiện:

A. Nháy chuột chọn Tập tin rồi chọn Tiếng Việt.

B. Nháy chuột chọn Chỉnh sửa rồi chọn Tiếng Việt.

C. Nháy chuột chọn  $\bigoplus$  rồi chọn Tiếng Việt.

D. Nháy chuột chọn Code rồi chọn Tiếng Việt.

**Câu 13.** Nối nút lệnh với chức năng tương ứng của nó.

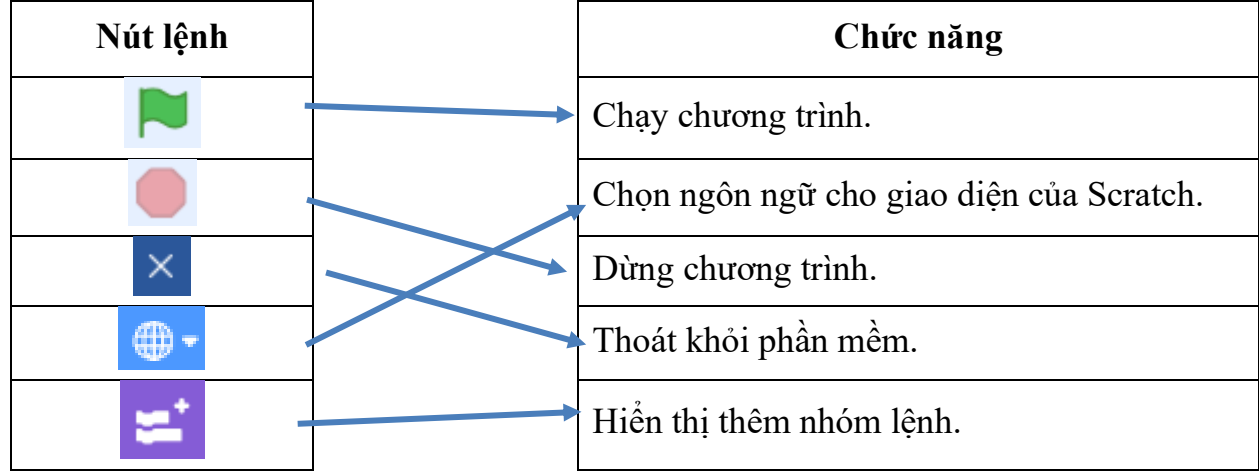

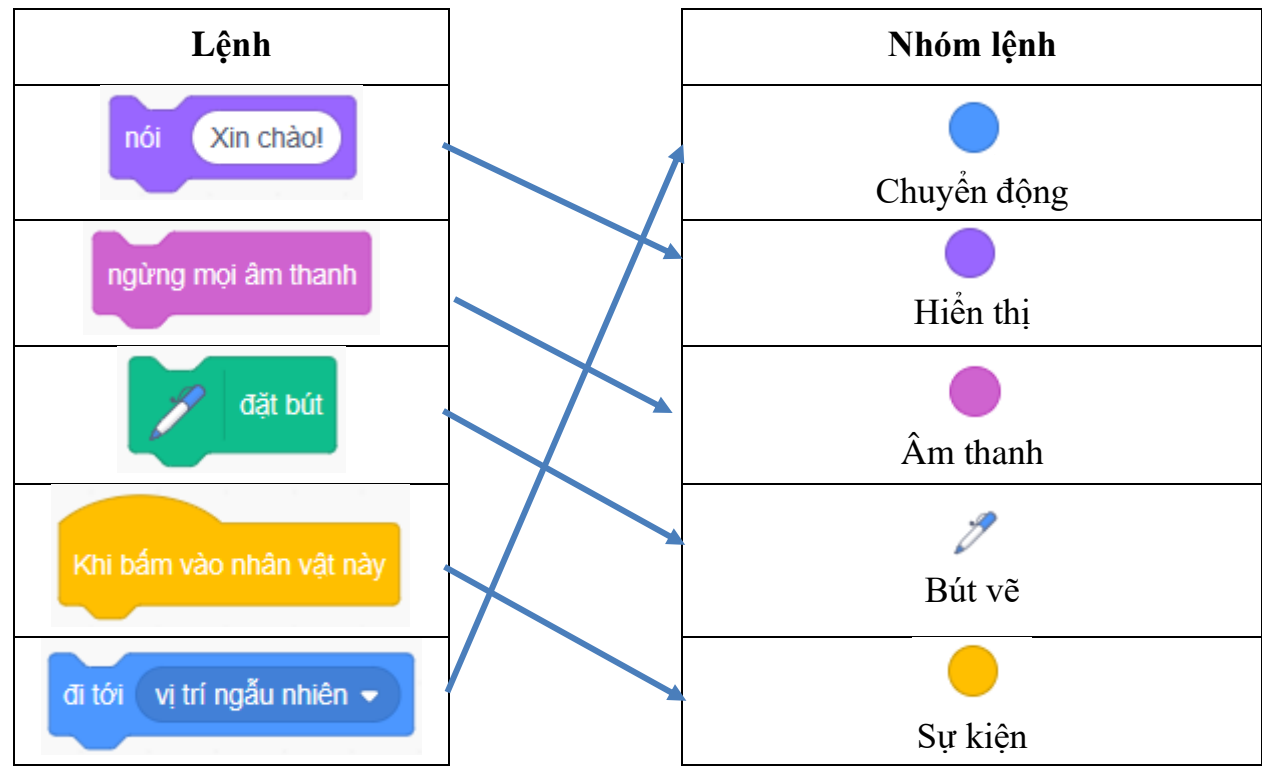

**Câu 14.** Trong Scratch, ghép mỗi lệnh với nhóm lệnh tương ứng.

**Câu 15.** Trong khi di chuyển hoặc quay, nhân vật có thể bị lộn ngược. Lệnh nào sau đây giúp em tránh được điều đó?

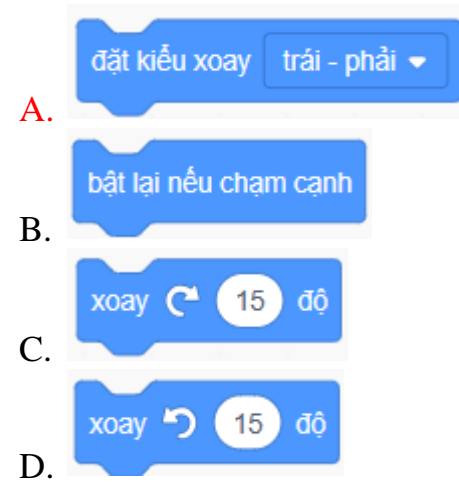

#### *B. Thực hành:*

1. Em hãy tạo một chương trình trong Scratch điều khiển nhân vật mèo vừa đi vừa vẽ hình tam giác, biết góc quay để vẽ tam giác là 120 độ.

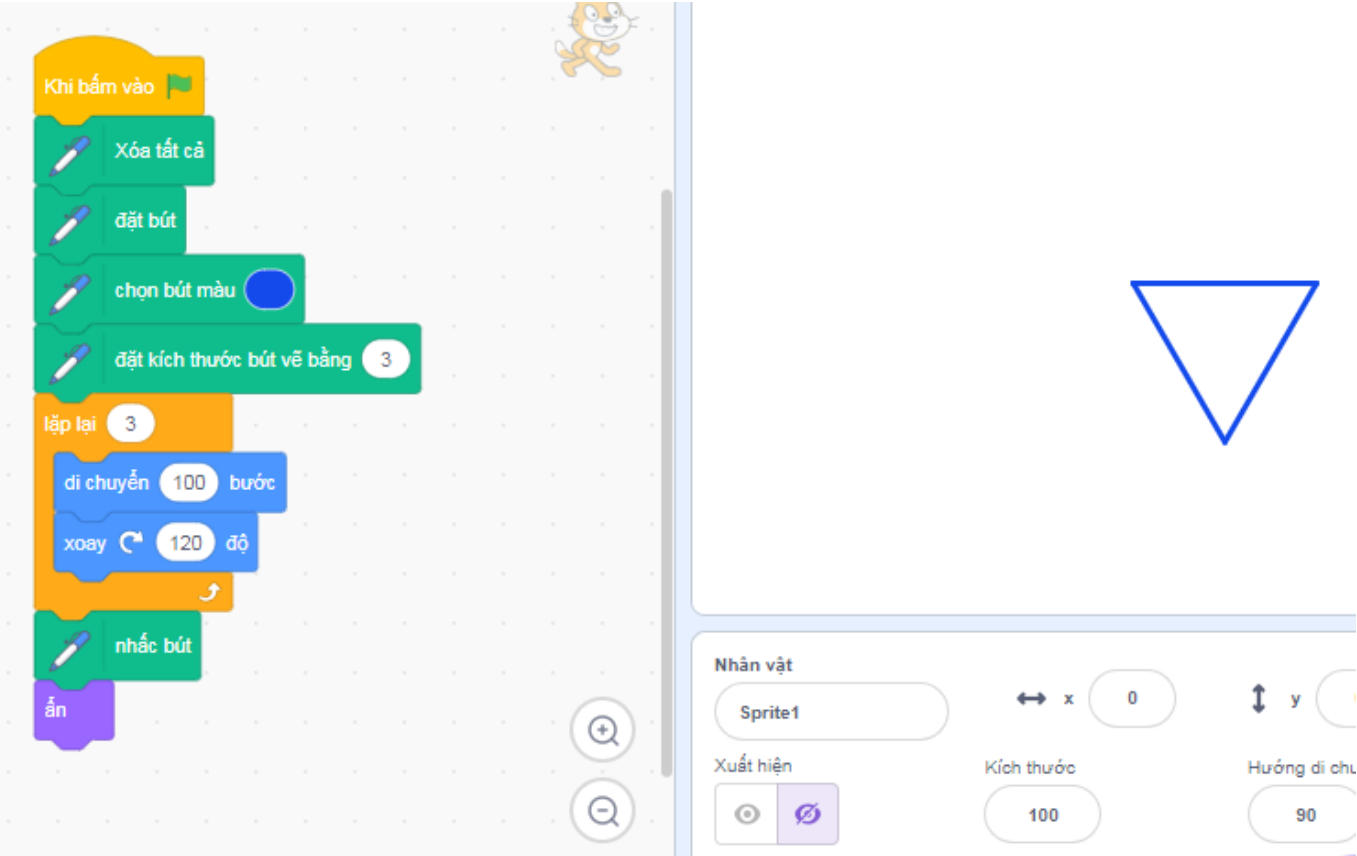

2. Em hãy tạo một chương trình trong Scratch điều khiển nhân vật chó vừa đi vừa vẽ hình vuông, biết góc quay để vẽ hình vuông là 90 độ.

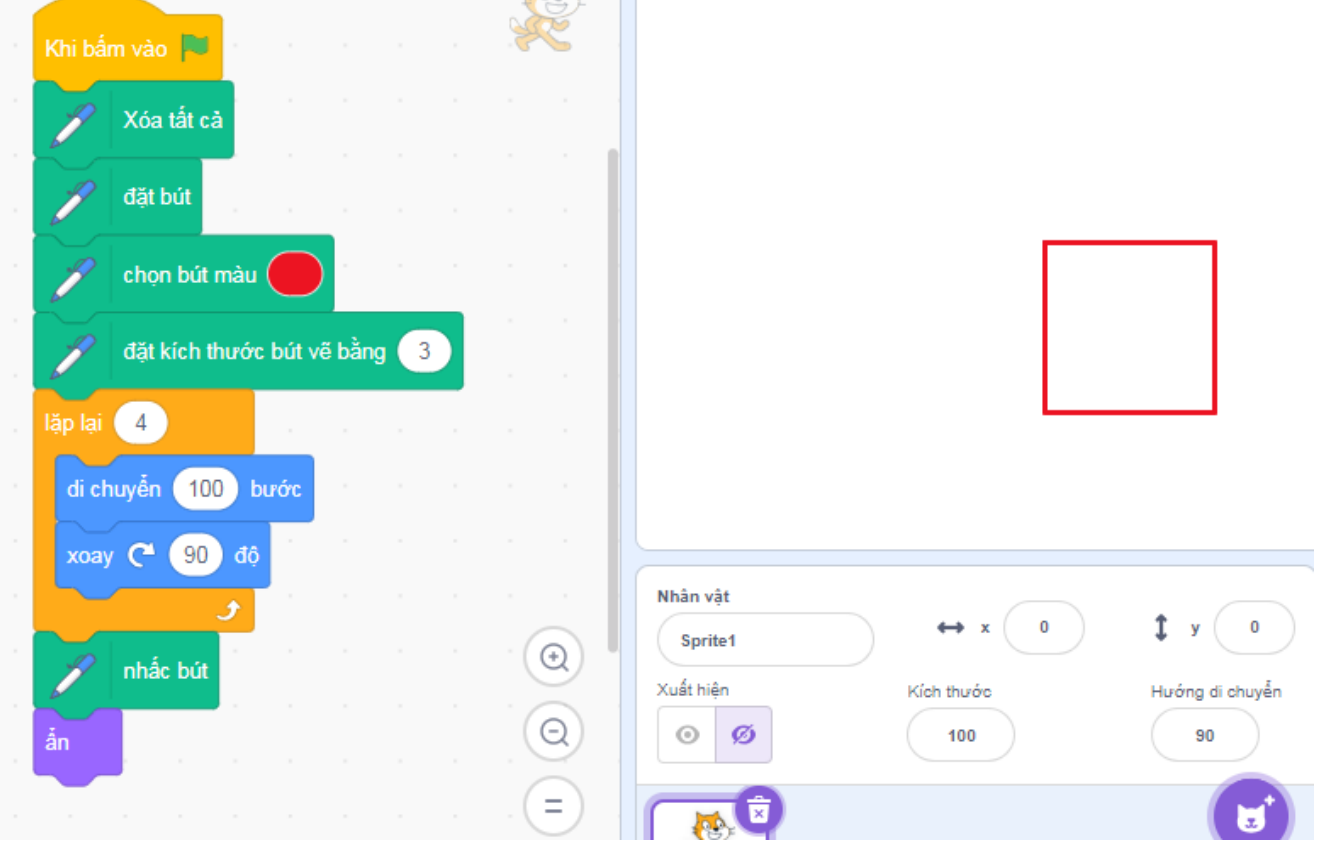

3. Em hãy tạo một chương trình trong Scratch điều khiển nhân vật vừa đi vừa vẽ hình tròn biết góc quay để vẽ hình tròn là 360 độ

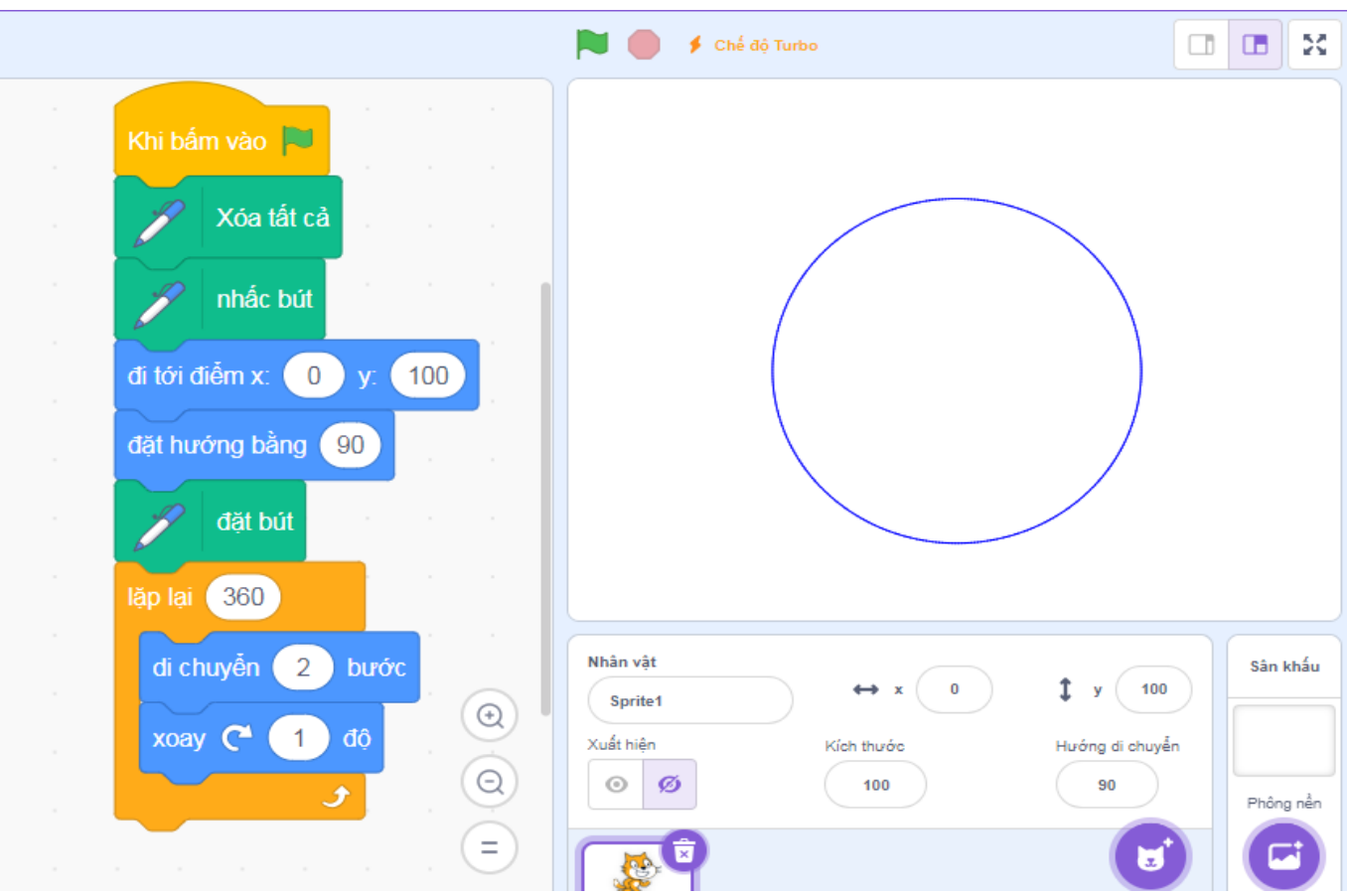

4, Tạo chương trình trong Scratch gồm 3 nhân vật, các nhân vật di chuyển, va vào cạnh sân khấu khi bật ngược lại không bị lộn ngược đầu.

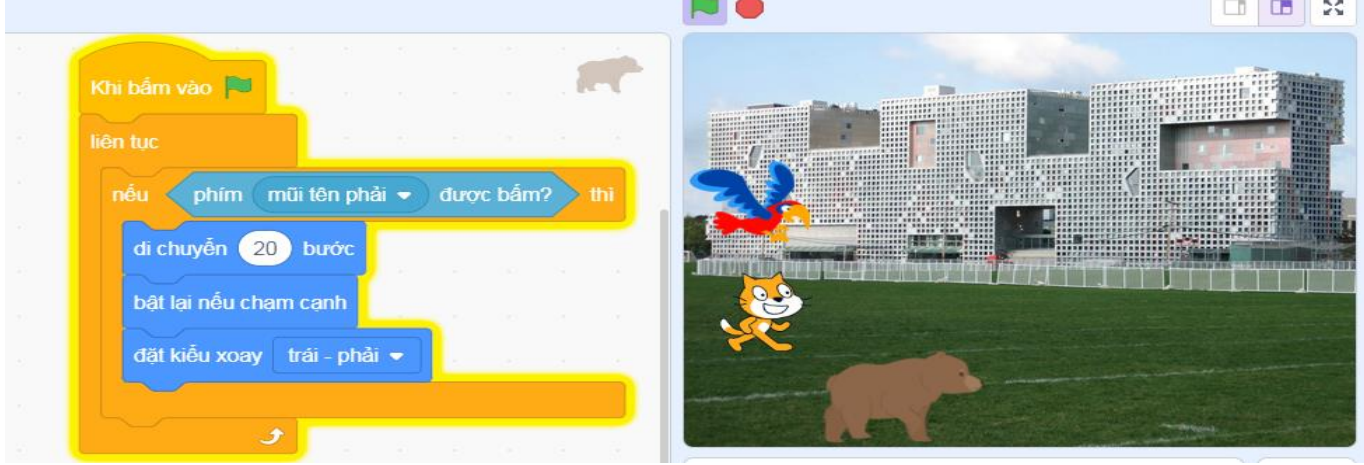

# Lịch thi HKII:

Tuần 31 ôn lí thuyết Tuần 31 + 32 : thi Thực hành Tuần 32: Thi Lí thuyết

\* **Dặn dò:** Các con về làm đề cương ôn tập vào vở tin (Tuần 31 cô chấm đề cương ôn tập, trong bài thi cô sẽ đảo đáp án đúng các con chú ý học thuộc câu hỏi và câu trả lời đúng), tuần 32 thi HKII.

\* Chúc các con ôn tập và thi đạt kết quả tốt nhất.